## **Nero Burning ROM V 4.0**

Nero è un piccolo fenomeno nel mondo dei programmi di masterizzazione. Pur essendo sul mercato da poco tempo ha conquistato una solida fama di affidabilità presso tutti gli appassionati ed i professionisti della scrittura di CD-R. Nero è prodotto dalla tedesca Ahead fondata nel 1995 da Richard Lesser allo scopo appunto di sviluppare e distribuire software per la masterizzazione da lui creato. La diffusione di Nero, giunto oramai alla versione 4, release 4.0.1.3, è stata rapidissima e tuttora un numero sempre crescente di utenti si affidano al programma teutonico.

Le ragioni del successo sono diverse: principalmente Nero supporta praticamente tutti i formati possibili di CD-R, con una completezza comune a ben pochi concorrenti; il programma è molto affidabile, veloce e decisamente ben fatto; la casa madre rilascia gratuitamente gli aggiornamenti utili a fissare eventuali problemi ed incompatibilità e per supportare i nuovi masterizzatori: il costo del programma è contenuto tanto che l'utente finale non è affatto tentato di ricercare una copia pirata con tanto di crack ma preferisce spendere una cifra onesta per ottenere la versione originale ed il supporto della casa madre.

Inoltre Nero è stato uno dei primi software a permettere l'overburning, ovvero la possibilità di superare i limiti di capienza nominale del supporto: normalmente i CD-R hanno una capienza pari a 650 MB di dati pari a 74 minuti di musica, secondo gli standard fissati per i supporti. Nella realtà il supporto vero e proprio si estende su di un'area del disco superiore a quella necessaria per raggiungere la capacità nominale. Ba-

## Produttore:

Ahead software gmbh, Germania. [www.ahead.de](http://www.ahead.de)

## Distributori:

Man s.a.s. Centro Direzionale Isola G1 80143 Napoli Te!. 0817879503 [www.verywell.com](http://www.verywell.com)

Prezzo: £ 90.000 + IVA

## *di Luca Angelelli*

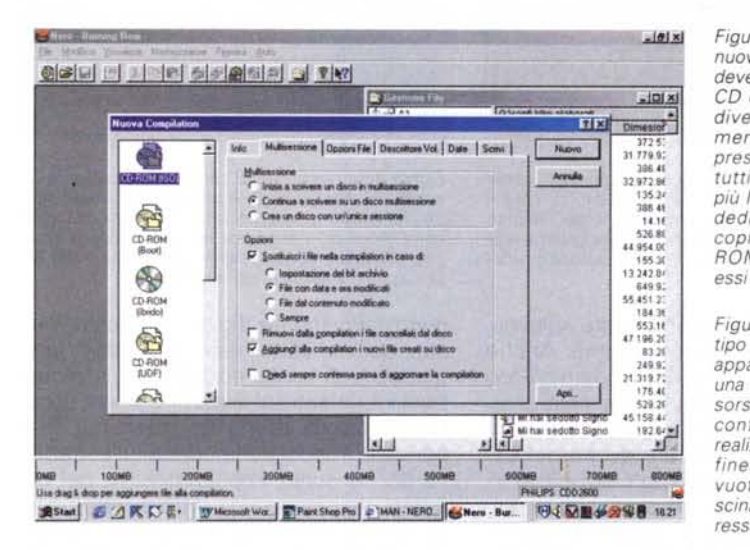

*Figura* l *All'avvio di un nuovo progetto l'utente deve scegliere il tipo di CD da realizzare fra 8 diverse possibilità. Il menù a scorrimento presenta praticamente tutti* i *formati possibili più l'opzione Copia CD, dedicata appunto alla copia fisica dei CD ROM di qualsiasi tipo essi siano.*

*Figura* 2 *Selezionato il tipo di CD da realizzare appaiono due finestre, una del tipo gestione risorse, l'altra relativa al contenuto del CD da realizzare. Ouest'ultima finestra, inizialmente vuota, va riempita trascinandovi* i *file di interessa dall'altra.*

sandosi su questo fatto il software di scrittura continua a scrivere anche oltre l'area "certificata" dal produttore del CD-R, sfruttando tutto lo spazio disponibile. Si tratta di una operazione che ha dei rischi perché l'effettiva capacità di un supporto non è dichiarata dal costruttore (varia da prodotto a prodotto), dunque non è noto a priori dove bisogna fermarsi La massima di-

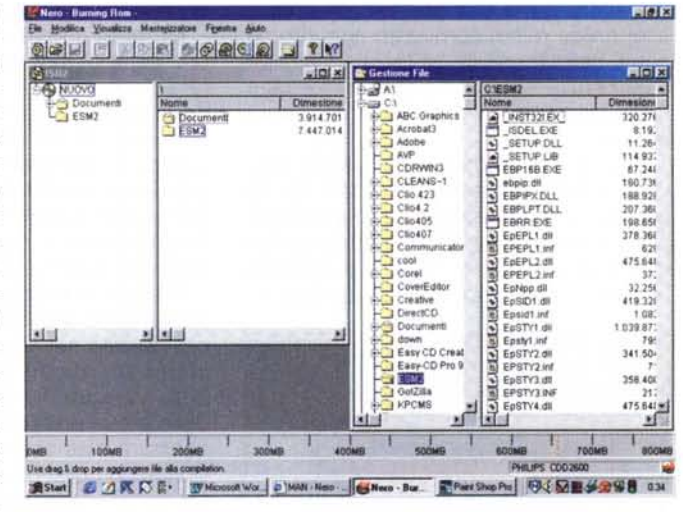

mensione sfruttabile va dunque ricercata empiricamente per ogni tipo di supporto usato. Se si esagera con le dimensioni il rischio è quello di buttare il CD-R che non potrà essere completato ne chiuso per mancanza di spazio, Grazie a questa possibilità molti utenti sono riusciti a scrivere, sui normali CD-R, ben più di 74 minuti di musica o 650 MB di dati arrivando fino a 700 MB su alcuni supporti. In pratica con l'uscita sul mercato di CD-R dalla dimensione nominale e certificata di 700 MB o 80 minuti, questa funzione un poco ha perso il suo "fascino" e la sua necessità pur rimanendo peculiare di pochi software di masterizzazione.

L'installazione di Nero è molto semplice e porta via pochi minuti. All'avvio il programma chiede il tipo di disco che intendiamo realizzare. Le possibilità sono 8 (figura 1): CD ROM Iso, CD ROM bootable, CD ROM Ibrido, CD ROM UDF. CD ROM UDF/ISO, CD Audio, CD Mixed Mode e Copia CD, Evidentemente ve ne è per tutti i gusti e necessità. Per ogni opzione vanno poi impostati i vari parametri per la corretta rea-

a possibile!)

 $\sqrt{32}$ KB

×

**72 BX** Scrivi Arrults

Info CD

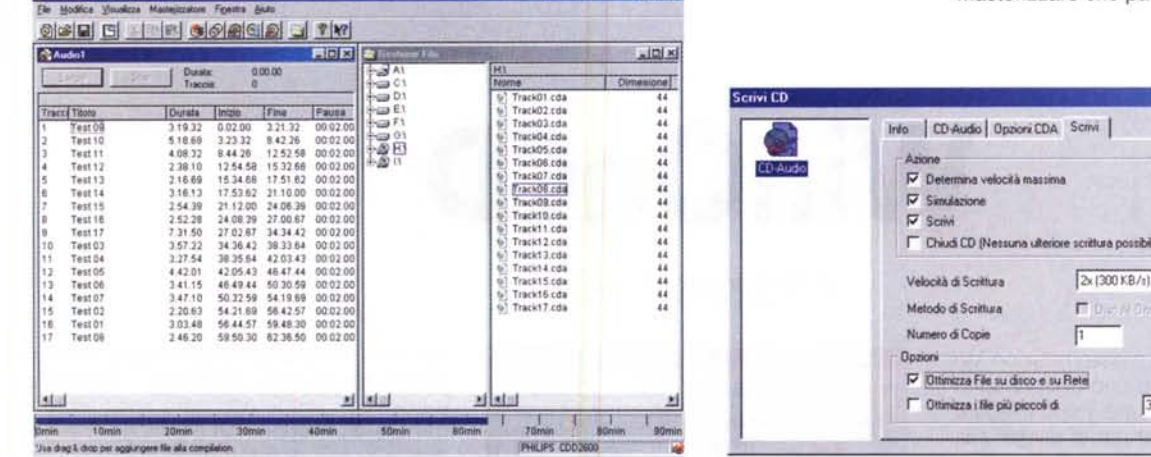

EMR

Figura 3 Quanto alle compilation audio è possibile selezionare l'intervallo temporale fra i vari brani ed eseguire una serie di operazioni come la dissolvenza in chiusura ed apertura di traccia, la possibilità di ridurre il rumore di fondo ed i rumori impulsivi, la normalizzazione e la esaltazione dell'effetto stereo.

lizzazione. Evidentemente Nero non è tanto amichevole quanto altri programmi concorrenti e richiede all'utilizzatore una conoscenza di base e la consapevolezza di ciò che vuol fare e che sta facendo. A questo proposito è molto utile e ben fatto il manuale, in italiano, in dotazione in formato pdf. Si tratta di un documento di oltre 100 pagine molto interessante ed in grado di erudire ogni utente. La sua lettura è consigliabile anche ad utilizzatori esperti per tutta la serie di informazioni teoriche e pratiche che contiene.

Una volta selezionato il tipo di CD da realizzare appaiono due finestre (figura 2): una è del tipo gestione risorse dalla quale è possibile selezionare e trascinare il file di interesse nella finestra dove va creato il progetto del CD. È un procedura oramai comune a tutti i programmi di masterizzazione tanto da poter essere considerata uno standard.

Nel caso di compilation audio (figura 3) è possibile selezionare dal menù Proprietà per ogni traccia una serie di controlli ed opzioni fra cui la durata della pausa temporale fra un brano e l'altro ed eseguire una serie di operazioni sul brano come la riduzione del rumore di fondo, l'eliminazione dei click, la dissolvenza in apertura e chiusura, la normalizzazione ad dato livello ecc. Un buona versatilità. Il passo successivo. terminato il progetto, è la realizzazione del disco. Esiste una finestra di scrittura per ogni tipo di disco da scrivere in modo che l'utente sia in grado di selezionare le opzioni relative e specifiche per ogni modalità. Fra le diverse opzioni è interessante sottolineare quella denominata "Determina velocità massima", presente in tutti i menù (figura 4). La funzione analizza rapidamente i file da scrivere per determinare ed im-

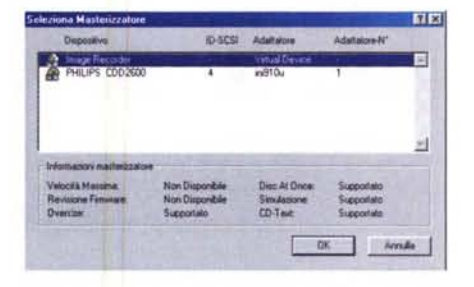

Figura 5 Nel caso si volesse creare una immagine di un CD o di un progetto di CD su HD è necessario selezionare quale masterizzatore l'Image recor- $\overline{d}$ 

postare automaticamente la massima velocità di lettura possibile dalla sorgente, sia esso CD-ROM o HD, tale che il flusso di dati sia continuo e senza interruzioni. In questo modo eventuali problemi relativi alle sorgenti con i file selezionati sono rapidamente evidenziati senza che sia necessaria la completa, e lunga, emulazione di scrittura. Il vantaggio è particolarmente sensibile con i file audio dove impostare la corretta velocità di estrazione permette di evitare il verificarsi di brevi ma percepibili interruzioni del flusso dati (click) e la limitazione del jetter del lettore CD.

Nel caso si volesse realizzare una immagine di un CD-ROM o del progetto realizzato su HD è necessario selezionare come masterizzatore lo scrittore "virtuale" ovvero l'Image recorder. In questo modo il disco o la copia progettate possono esser memorizzate temporaneamente sul disco rigido e prelevate per essere scritte effettivamente in un secondo tempo (figura 5).

A partire dalla versione 4.0.1.1 è stata introdotta una nuova funzione che permette di eseguire il backup completo ed il ripristino di tutto un HD comprendendo il sistema operativo e tutte le partizioni.

Dunque Nero Burning Rom è un programma versatile e completo, probabilmente fra i migliori quanto ad affidabilità. Questo non significa che non abbia Figura 4 Finestra di scrittura relativa ad un CD audio, menù scrivi. Il programma permette ovviamente di selezionare la velocità di scrittura e le operazioni da eseguire prima della masterizzazione vera e propria. Una delle opzioni più interessanti è Determina velocità massima. Con questa opzione il programma legge velocemente da CD o HD i file che andranno scritti e seleziona automaticamente la massima velocità di lettura possibile senza incorrere in errori. Questa opzione è utile perché permette di evidenziare rapidamente problemi delle sorgenti e preziosa con i file audio perché il programma imposta la velocità di estrazione massima esente da jetter.

difetti e problemi. Fra gli altri dobbiamo segnalare l'iniziale incompatibilità con alcuni programmi di scrittura UDF come Direct CD e PacketCD, risolta quest'ultima nelle ultime versioni mentre per Direct CD è necessario scaricare ed esequire una procedura manuale non semplicissima, descritta in una pacht da scaricare via internet; il file SCSI1HLP.vxd presente nella directory Windows/system/iosubsystem crea qualche malfunzionamento, con possibili blocchi del programma, durante alcune operazioni e con alcuni lettori DVD per cui è bene eliminarlo; questo problema dovrebbe esser stato risolto con la versione 4.0.1.3.

Dunque Nero è un programma in continua evoluzione e questo va considerato un vantaggio. Gli upgrade per passare da una versione all'altra sono gratuiti ma vanno scaricati via internet. Si tratta di file dalla dimensione di 2 MB circa, quantità non grandissima ma neanche trascurabile. Il prezzo di acquisto della versione 4.0 prevede la possibilità di utilizzo di tutti gli aggiornamenti fino alla futura versione 5.0 senza la necessità di un'altra registrazione.

Nero è acquistabile direttamente nei negozi oppure via internet dai distributori italiani oppure direttamente dalla casa madre. È anche possibile scaricare dai relativi siti una demo funzionante del programma per poter provare il software, demo che ovviamente ha una data di scadenza oltre la quale il programma va registrato pena il blocco. Non male, veramente.